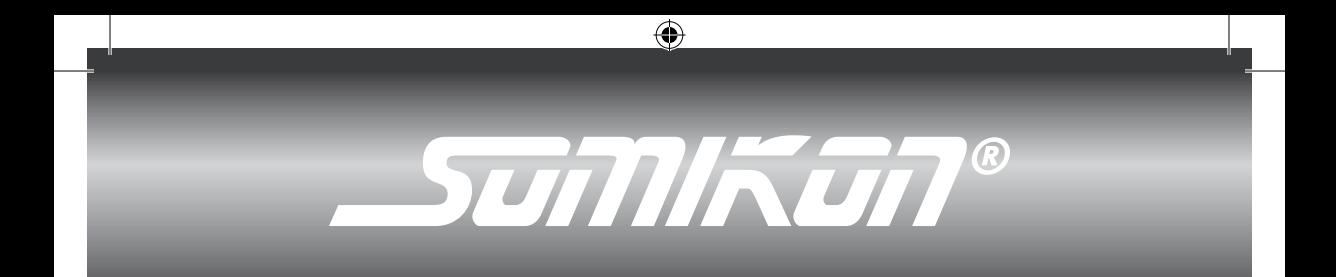

### **USB Digital-Mikroskop für 900x Vergrößerungen**

### **Microscope USB 900x**

 $\bigoplus$ 

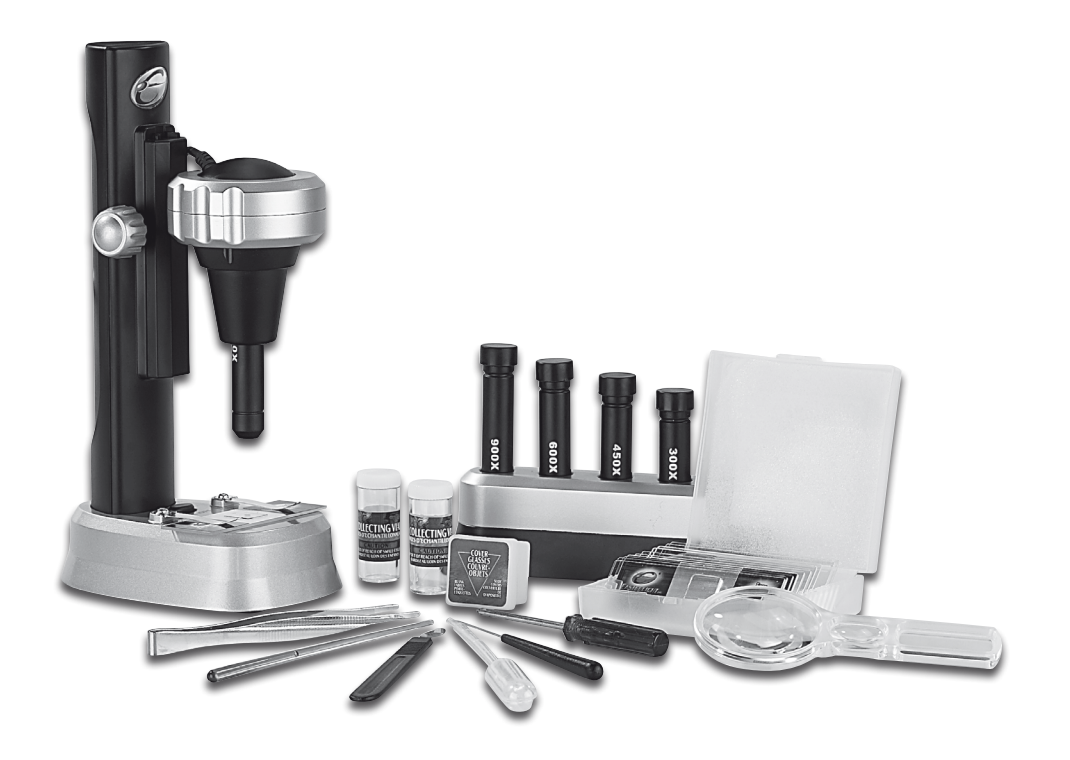

 $\bigoplus$ 

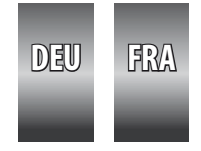

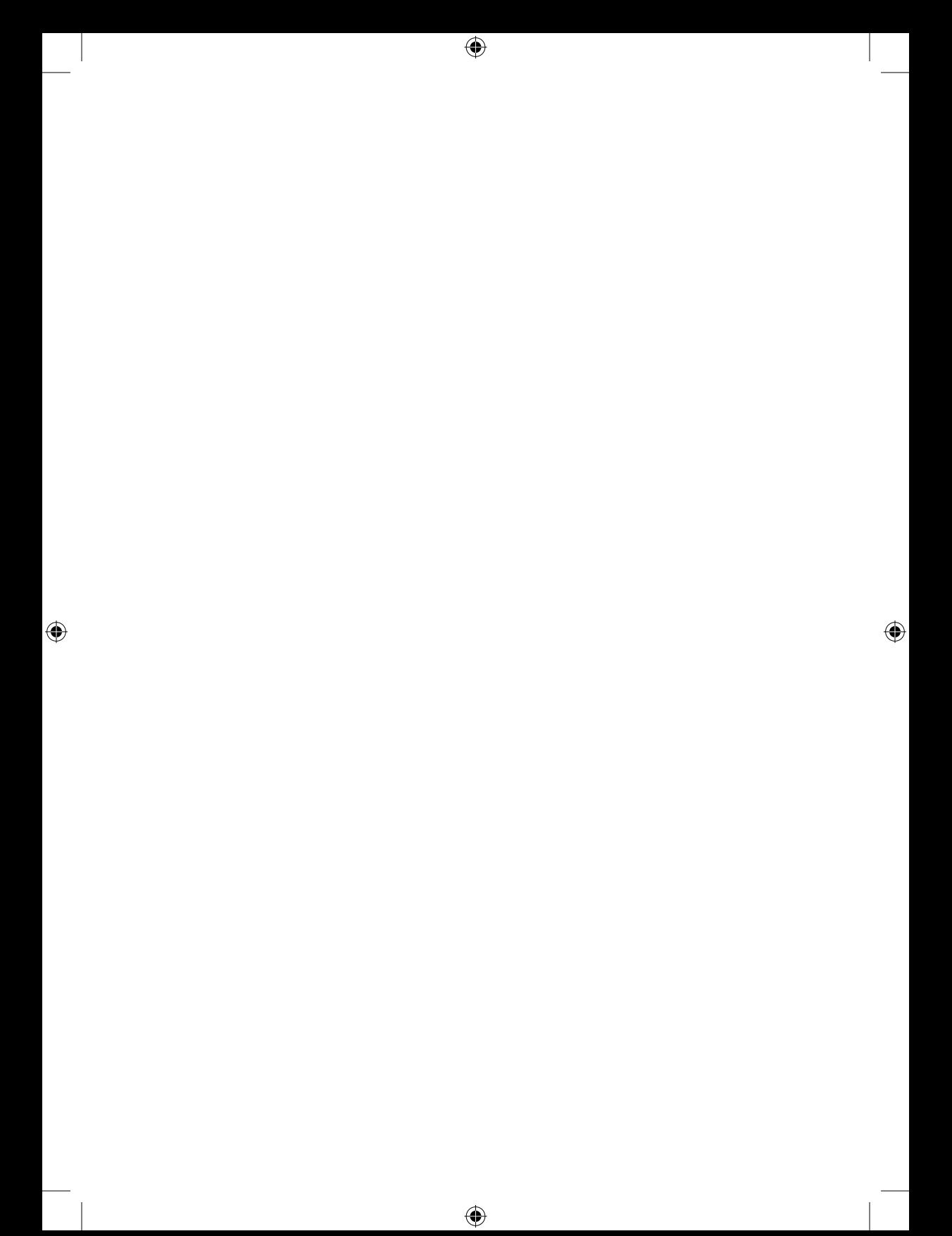

### **USB Digital-Mikroskop für 900x Vergrößerungen**

 $\bigoplus$ 

#### **Microscope USB 900x**

 $\bigoplus$ 

 $\bigoplus$ 

© 08/2008 - JG//HS//TK

#### **Sicherheitshinweise & Gewährleistung**

Diese Bedienungsanleitung dient dazu, Sie mit der Funktionsweise dieses Produktes vertraut zu machen. Bewahren Sie diese Anleitung daher stets gut auf, damit Sie jederzeit darauf zugreifen können.

 $\bigoplus$ 

- Sie erhalten bei Kauf dieses Produktes zwei Jahre Gewährleistung auf Defekt bei sachgemäßem Gebrauch. Bitte beachten Sie auch die allgemeinen Geschäftsbedingungen!
- Bitte verwenden Sie das Produkt nur in seiner bestimmungsgemäßen Art und Weise. Eine anderweitige Verwendung führt eventuell zu Beschädigungen am Produkt oder in der Umgebung des Produktes.
- Ein Umbauen oder Verändern des Produktes beeinträchtigt die Produktsicherheit. Achtung Verletzungsgefahr!
- Öffnen Sie das Produkt niemals eigenmächtig und führen Sie Reparaturen nie selber aus!
- Behandeln Sie das Produkt sorgfältig. Es kann durch Stöße, Schläge oder den Fall aus bereits geringer Höhe beschädigt werden.

♠

- Halten Sie das Produkt fern von Feuchtigkeit und extremer Hitze.
- Der wichtigste Teil des Mikroskops ist das Objektiv. Behandeln Sie dieses mit entprechender Sorgfalt.
- Das Mikroskop sollte an einem trockenen Ort aufbewahrt werden. Durch Kondensationsfeuchtigkeit auf der Lichtquelle wird die Lichtstärke verringert.
- Nach dem Einsatz sollten Sie das Mikroskop vor Staub schützen, indem Sie es wieder in die Verpackung zurücklegen.
- Wenn das Objektiv staubig oder schmutzig wird, empfehlen wir die Objektivoberflächen mit einem weichen Baumwolltuch oder Reinigungstuch zu säubern. Berühren Sie die Glasfläche des Objektivs nicht mit den Fingern oder mit einem schmutzigen Tuch.
- Wenn Sie das Mikroskop voraussichtlich längere Zeit nicht verwenden, sollten Sie die Batterien für die Objektbeleuchtung herausnehmen.
- Bei Kontakt mit gefährlichen Chemikalien suchen Sie bitte sofort einen Arzt auf. Scheuen Sie auch in Zweifelsfällen nicht vor einem Arztbesuch zurück!
- Bei Augenkontakt sollten Sie das Auge sofort mit viel klarem Wasser spülen.
- Bei Einatmen bringen Sie die Person unverzüglich an die frische Luft.
- Schnittwunden sollten mit einem Desinfektionsmittel oder mit sauberem Wasser ausgewaschen werden. Legen Sie anschließend einen Verband an. Lassen Sie diese Arbeiten von ausgebildeten Fachkräften erledigen.

 $\bigoplus$ 

**4 DEU**

#### **Sicherheitshinweise & Gewährleistung**

Beim Verschlucken von Chemikalien suchen Sie einen Arzt auf oder verständigen Sie den ärztlichen Notdienst.

 $\bigoplus$ 

*ACHTUNG: Bei Schäden, die durch unsachgemäße Bedienung entstehen, erlischt gegebenenfalls der Garantieanspruch an den Hersteller. Es wird keine Haftung für Folgeschäden übernommen. Technische Änderungen und Irrtümer vorbehalten!*

#### **Wichtige Hinweise zu Batterien und deren Entsorgung**

Batterien gehören **NICHT** in den Hausmüll. Als Verbraucher sind Sie gesetzlich verpflichtet, gebrauchte Batterien zur fachgerechten Entsorgung zurückzugeben. Sie können Ihre Batterien bei den öffentlichen Sammelstellen in Ihrer Gemeinde abgeben oder überall dort, wo Batterien der gleichen Art verkauft werden.

#### **Wichtige Hinweise zur Entsorgung**

⊕

Dieses Elektrogerät gehört **nicht** in den Hausmüll. Für die fachgerechte Entsorgung wenden Sie sich bitte an die öffentlichen Sammelstellen in Ihrer Gemeinde. Einzelheiten zum Standort einer solchen Sammelstelle und über ggf. vorhandene Mengenbeschränkungen pro Tag/ Monat/ Jahr sowie über etwaig anfallende Kosten bei Abholung entnehmen Sie bitte den Informationen der jeweiligen Gemeinde.

*ACHTUNG: Halten Sie Kleinkinder und Tiere von Ihren Experimenten fern. Bewahren Sie das Mikroskop mit allem Zubehör außerhalb der Reichweite von Kleinkindern auf. Dieses Gerät ist nur für Kinder über 8 Jahren geeignet. Kinder dürfen nur unter Aufsicht Erwachsener mit diesem Gerät* 

*spielen. Dieses Experimentierset enthält eine Nadel mit scharfer Spitze, sowie scharfe Kanten an Skalpell und Messer. Tragen Sie beim Arbeiten mit Chemikalien bitte einen Augenschutz.* 

*Diesen können Sie im Einzelhandel erwerben.*

# $\mathbb{Z}$ CE

⊕

#### **ACHTUNG**

Nicht geeignet für Kinder unter 8 Jahren Enthällt verschluckbare Kleinteile!

### **Ihr neues usb digital-mikroskop**

 $\bigoplus$ 

#### **Sehr geehrte Kunden,**

wir danken Ihnen für den Kauf dieses USB-Mikroskops. Mit diesem neuartigen digitalen Mikroskop können Sie kleine Objekte bis zu 900-fach vergrößern und so neue spannende Einblicke erhalten.

Bitte lesen Sie diese Bedienungsanleitung sorgfälltig durch und befolgen Sie die Hinweise und Tipps, damit Sie Ihr neues USB-Mikroskop optimal nutzen können.

 $\bigoplus$ 

⊕

#### **Systemanforderungen**

- Freier USB Anschluss
- Intel Pentium 4 oder AMD Athlon XP oder schneller
- 256 MB RAM
- Windows 2000/XP/Vista
- CD-ROM Laufwerk
- 16-bit Farbdisplay oder höher

#### **Lieferumfang**

- Digitales Mikroskop
- Objektivlinsen (100X, 300X, 450X, 600X, 900X)
- **Objektivhalter**
- **Lupe**

⊕

- **Objektträger**
- Leere Glasträger
- Klebeetiketten
- Schieberabdeckung
- **Deckgläser**
- Sammelröhrchen
- **Metallpinzetten**
- Seziernadel
- **Skalpell**
- **Rührstab**
- **Plastikpipette**
- Schraubenzieher
- CD-ROM mit Treiber und Programm
- **Bedienungsanleitung**

**6 DEU**

#### **installation der software**

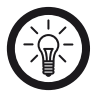

*Hinweis: Installieren Sie die Treiber- Software, bevor Sie das USB-Mikroskop mit Ihrem PC verbinden.*

 $\bigoplus$ 

- 1. Legen Sie die mitgelieferte CD in das Laufwerk Ihres Computers.
- 2. Die Installationsroutine startet automatisch. Öffnen Sie andernfalls die CD und starten Sie die Datei "Autorun.exe".
- 3. Klicken Sie dann auf "Install Microscope Driver" im Auswahlmenü und folgen Sie den Anweisungen des Installationsassistenten. Falls Sie Windows XP SP2 oder Windows Vista nutzen, muss dieser Treiber nicht installiert werden. Verbinden Sie nun das USB-Mikroskop mit Ihrem PC.
- 4. Nachdem Sie die Treiberinstallation durchgeführt haben, können Sie die ArcSoft-Camera-Suite installieren, indem Sie aus dem Menü "Install Photo Impression" und dann "Install Video Impression" wählen. Folgen Sie den Anweisungen des Installationsassistenten.
- 5. Sie können die Handbücher für "E.Mikroskop" und die Camera-Suite lesen, indem Sie auf "E. Microscope Manual" und "ArcSoft Application Software Manual" auf dem Menü-Bildschirm klicken.

⊕

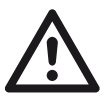

⊕

*ACHTUNG: Stellen Sie sicher, dass in der direkten Umgebung des Mikroskops keine starken elektrischen Entladungen stattfinden. Diese können störend auf das Bild wirken.*

**DEU 7**

#### **zusammenbauen desmikroskops**

 $\bigoplus$ 

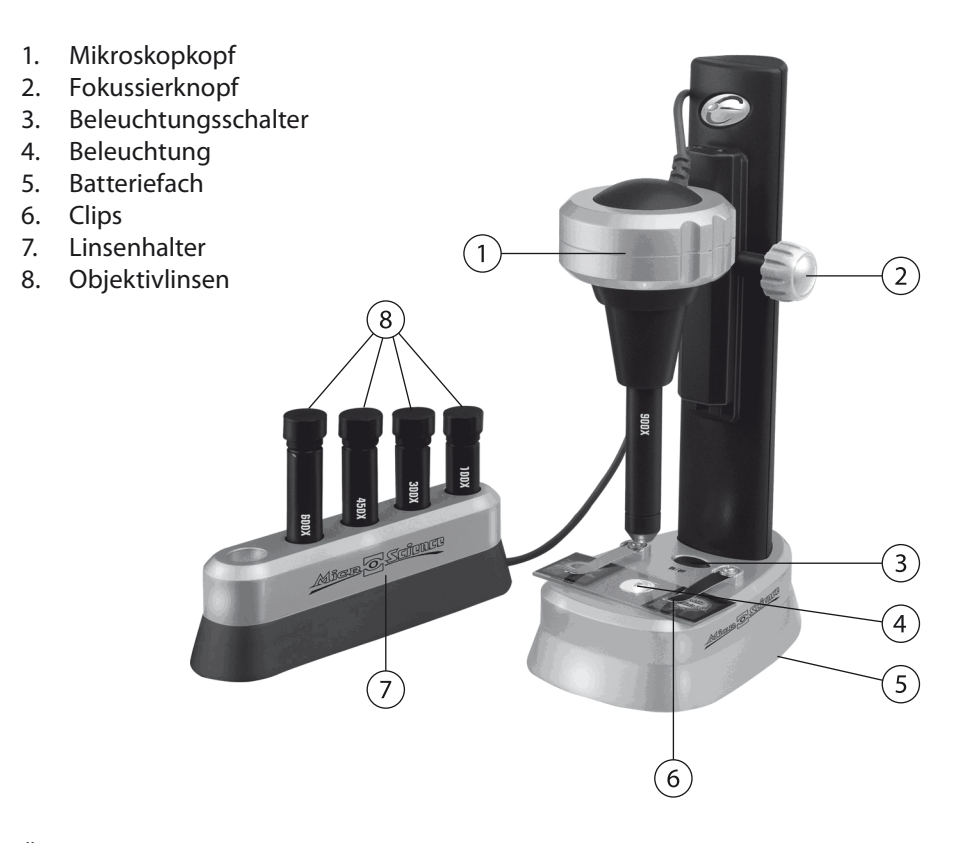

⊕

Öffnen Sie das Batteriefach an der Unterseite des Mikroskops mit einem Schraubenzieher. Legen Sie zwei Batterien des Typs AA ein. Achten Sie dabei auf den Polaritätshinweis am Boden des Batteriefachs. Setzen Sie die Batteriefachabdeckung wieder auf und ziehen Sie die Schraube wieder an.

Wählen Sie die Linse mit der gewünschten Vergrößerungsstärke aus und nehmen Sie die Schutzkappe ab. Das offene Ende der Linse muss nach oben zeigen, wenn die Linse in das Unterteil des Mikroskops eingesetzt wird. Schieben Sie die Linse nach oben, bis sie einrastet. Dabei muss der Mikroskopkopf mit einer Hand festgehalten werden.

 $\bigoplus$ 

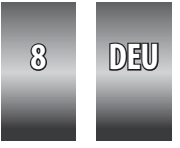

♠

### **herstellen von präparaten**

*Achtung: Dieses Mikroskopierset ist für Kinder unter 8 Jahren nicht geeignet. Darüber hinaus ist die ununterbrochene Aufsicht von Erwachsenen erforderlich, da die in diesem Experimentierset enthaltenen Werkzeuge über scharfe Kanten verfügen.* 

 $\bigoplus$ 

*Unter allen Umständen sollten Sie verhindern, dass Chemikalien in Kontakt mit irgendwelchen Körperteilen, besonders mit den Schleimhäuten der Augen und des Mundes kommen. Halten Sie Kleinkinder und Tiere stets von den Experimenten fern. Stellen Sie das Mikroskopierset stets nur an Orten auf, die von Kleinkindern nicht erreicht werden können.*

*Es werden keine Schutzgläser mitgeliefert. Diese erhalten Sie jedoch in allen Spezialgeschäften und selbst in den Brillenabteilungen vieler Kaufhäuser. Beachten Sie, dass Sie bei Unfällen unverzüglich einen Arzt aufsuchen müssen.*

Kleine Objekte, die mit dem Mikroskop untersucht werden, werden Präparate genannt. Es gibt zwei verschiedene Sorten von Präparaten: temporäre und dauerhafte Präparate. Temporäre Präparate werden nach der Untersuchung entsorgt, dauerhafte Präparate werden auf einem Objektträger fixiert und in genau dem Zustand erhalten, in dem sie zuerst untersucht wurden. Sie können daher mehrfach untersucht werden.

Proben können nur dann mit dem Mikroskop untersucht werden, wenn diese dünn und kristallin sind. Der Grund dafür ist, dass das Licht der Mikroskop-Beleuchtung sonst nicht von unten durch die Probe hindurch dringen kann. Fasern aus Wolle, Pollen oder Salz sind einfach zu betrachten und benötigen keine Glasabdeckung.

Durchsichtige Proben müssen zuerst mit ein bis zwei Tropfen einer Färbelösung eingefärbt werden (beispielsweise Methylblau).

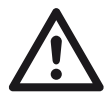

⊕

*Achtung: Beachten Sie, dass diese Farblösungen auch Kleidung, Stoffe und Teppiche dauerhaft verfärben können. Sie sollten deshalb bei der Handhabung dieser Lösungen mit extremer Vorsicht vorgehen.*

Um ein temporäres Präparat zu erhalten, wischen Sie den Glasträger und das Abdeckglas sauber. Schneiden Sie mittels einer Rasierklinge eine dünne Scheibe von einer Probe ab.

⊕

Legen Sie diese Scheibe nun mit der Pinzette auf die Mitte eines Glasträgers.

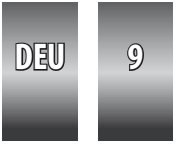

♠

### **herstellen von präparaten**

Fügen Sie dann mit der Seziernadel einen Tropfen Wasser dazu. Geben Sie auch einen Tropfen Methylblau auf die Probe, falls diese klar oder durchsichtig ist. Legen Sie das Deckglas auf die Probe und achten Sie darauf, dass keine Luftblasen mit eingeschlossen werden.

 $\bigoplus$ 

Entfernen Sie überschüssiges Wasser und Farblösung mittels Löschpapier. Die Probe kann nun betrachtet werden.

Um ein permanentes Präparat zu erhalten, wischen Sie den Glasträger und die Abdeckung sauber. Verfahren Sie wie oben bei der Herstellung einer temporären Probe, fügen Sie jedoch vor dem Auflegen des Deckglases etwas Gummilösung oder einen transparenten Kleber mit der Seziernadel dazu. Lassen Sie diese Probe ungefähr einen Tag lang trocknen.

 $\bigoplus$ 

⊕

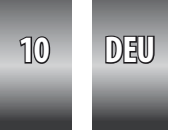

#### **verwendung des digital-mikroskops**

 $\bigoplus$ 

Stellen Sie sicher, dass das Mikroskop mit dem USB-Anschluss des Computers verbunden ist. Schieben Sie eine Folie in den Halter und befestigen Sie diese mit dem Clip. Schalten Sie die Beleuchtung ein.

Starten Sie das Programm "VideoCap". Wenn die Meldung "Capture device not found" angezeigt wird, überprüfen Sie die Kabelverbindung und vergewissern Sie sich, dass im Optionsmenü "Microsoft WDM Image Capture" ausgewählt ist. Starten Sie gegebenenfalls den Rechner neu.

Stellen Sie im Optionsmenü "Video Format" die Bildgröße auf 640x480 ein (Eine kleinere Bildgröße z.B. 352x288 wird für langsamere Computer empfohlen). Überprüfen Sie das Objektträger-Bild, indem Sie aus dem Optionsmenü "Preview" auswählen oder auf die Schaltfläche "Preview" in der Werkzeugleiste klicken. Wenn das Bild zu hell oder zu dunkel ist, müssen Sie die Belichtungszeit der Kamera entsprechend verändern. Wählen Sie das Menü "Options" und dort "Video Source". Wenn das Bild zu hell ist, wählen Sie den Modus "Outdoor". Wenn das Bild zu dunkel ist, wählen Sie den Modus "Indoor". Für eine optimale Helligkeit müssen Sie auch die "Exposure"-Kontrolle entsprechend einstellen.

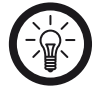

⊕

*Hinweis: Wenn Sie nur einen weißen Bildschirm sehen, ist das Bild zu hell. Bitte wählen Sie den Modus "Outdoor".*

Wenn das Bild flimmert, können Sie unter dem Menüpunkt "Settings Tab" und dort unter "Flicker" verschiedene Einstellungen ausprobieren (nur im Modus "Indoor" verfügbar).

Stellen Sie den Fokus ein. Drehen Sie den Fokussierknopf, bis das Bild klar am Bildschirm dargestellt wird. Für die Fokussierung benötigt man etwas Übung. Nehmen Sie geringfügige Änderungen vor und warten Sie, bis diese am Bildschirm übernommen werden.

Durch einen Linsenwechsel kann die Vergrößerung verändert werden.

Wählen Sie aus dem Menü "Capture" den Menüpunkt "Single Frame" oder drücken Sie die Schaltfläche "Capture Single Frame", wenn Sie bereit sind das Bild zu speichern. Wählen Sie dann im Menü "File" die Option "Save Single Frame".

 $\bigoplus$ 

**DEU 11**

### **technische daten**

Bildsensor: 1/4,5 " CMOS

Farbe: 24 bit RGB

USB: 1.1

Video-Vorschau: 1/3 " CMOS

Bildrate: 30 fps

 $\bigoplus$ 

Auflösung: 320x240 Pixel

Vergrößerung: 100, 300, 450, 600, 900 (für 15" Bildschirm)

 $\bigoplus$ 

 $\bigoplus$ 

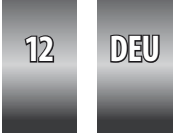

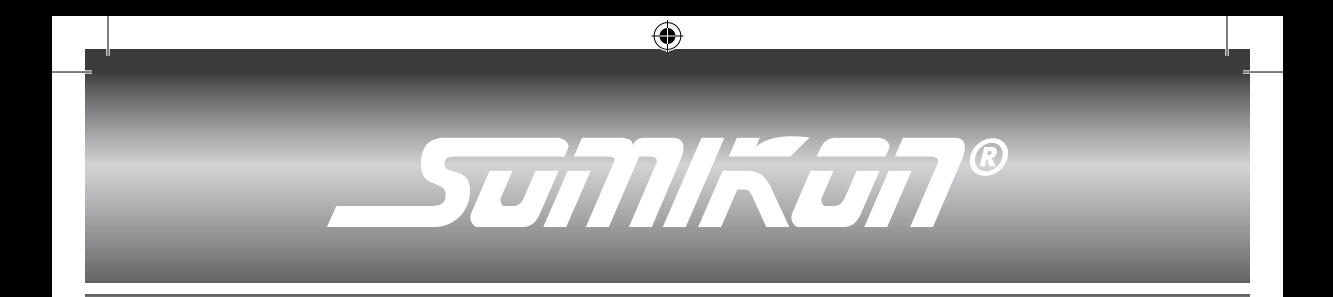

#### **Microscope USB 900x**

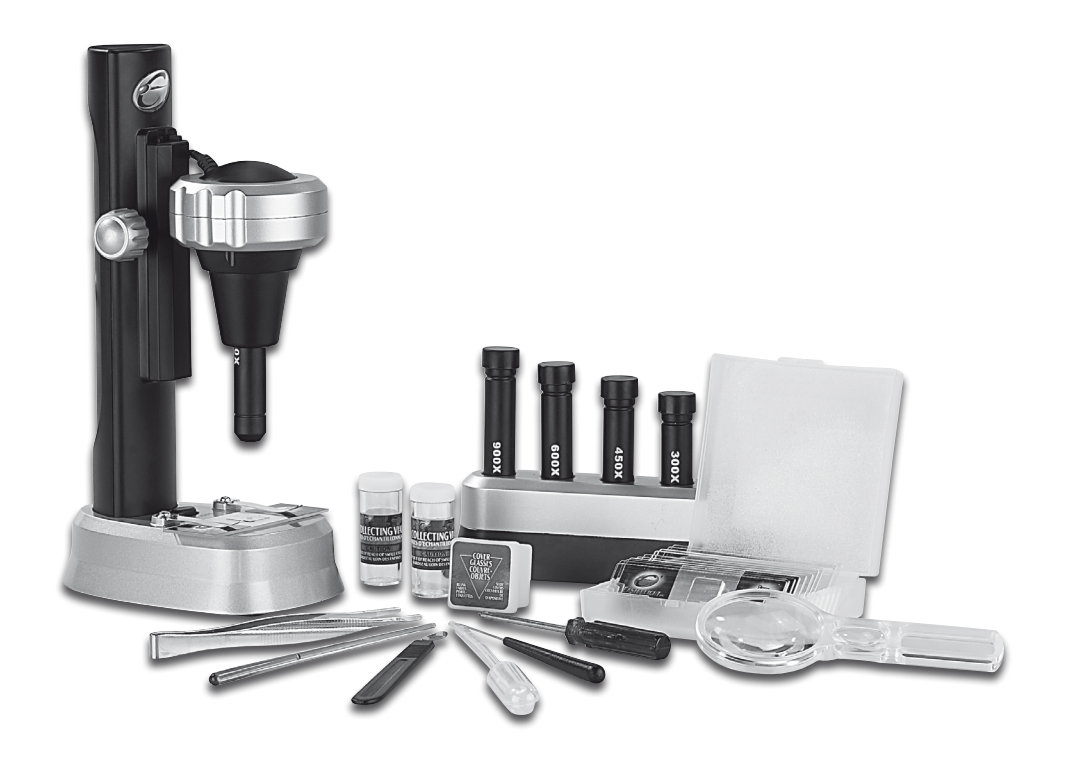

 $\bigoplus$ 

 $\bigoplus$ 

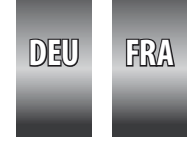

### **conseils desécurité et recyclage**

#### **Conseils de sécurité**

Ce mode d'emploi vous sert à vous servir correctement du produit. Gardez- le précieusement afin de pouvoir le consulter à tout moment.

 $\bigoplus$ 

- N'ouvrez pas l'appareil, sous peine de perdre toute garantie.
- N'essayez pas de réparer l'appareil vous même.
- Ne modifiez pas l'appareil.
- Faites attention lorsque vous manipulez votre produit. Une chute ou un coup peuvent l'abîmer.
- Ne l'exposez pas à l'humidité et à la chaleur.
- L'objectif est l'élément le plus important du microscope. Vous devez donc les manipuler avec prudence.
- Le microscope doit être stocké dans un endroit sec. Les gouttelette de condensation sur la source lumineuse peuvent diminuer la puissance de la lumière.
- Maintenez le microscope à l'abri de la poussière en le stockant dans son emballage d'origine.
- Si l'objectif est poussiéreux ou sale, nous vous conseillons de le nettoyer avec un chiffon doux et humide. Ne touchez pas la vitre de l'objectif avec les doigts ou un chiffon sale.

⊕

- Si vous n'utilisez pas le microscope pendant un long moment, sortez les piles qui servent à alimenter la lumière.
- En cas de contact avec des substances chimiques dangereuses, veuillez immédiatement consulter un médecin.
	- En cas de doute, n'hésitez pas à consulter un médecin!
- En cas de contact avec les yeux, rincez abondamment à l'eau claire.
- Inhalation: sortez à l'air libre.
- Coupure: lavez à l'eau claire et désinfectez la coupure. Mettez un sparadrap. Laissez faire ces soins par des spécialistes si possible.
- Ingestion de substance chimique: cherchez un médecin ou alertez le médecin de garde.

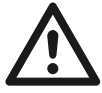

⊕

*ATTENTION: N'utilisez l'appareil que comme indiqué dans la notice. Aucune garantie ne pourra être appliquée en cas de mauvaise utilisation du produit. Nous ne sommes pas responsables des conséquences inhérentes à un dommage.*

◈

**14 FRA**

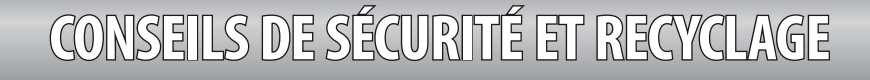

 $\bigoplus$ 

*Le fabricant se réserve le droit de modifier les caractéristiques techniques entraînant ainsi des erreurs.*

#### **Conseil important concernant le recyclage**

Cet appareil électronique ne doit PAS être jeté dans la poubelle de déchets ménagers. Pour l'enlèvement approprié des déchets, veuillez vous adresser aux points de ramassage publics de votre municipalité.

Les détails concernant l'emplacement d'un tel point de ramassage et des éventuelles restrictions de quantité existantes par jour/mois/année ainsi que sur des frais éventuels de collecte sont disponibles dans votre municipalité.

#### **Conseils importants sur les piles et leur recyclage**

⊕

Les piles ne doivent **PAS** être jetées dans la poubelle classique. Chaque consommateur est aujourd'hui obligé par la loi à jeter les piles utilisées dans les poubelles spécialement prévues à cet effet.

Vous pouvez laisser vos piles dans les déchetteries municipales et dans les lieux ou elles sont vendues.

*ATTENTION: Maintenez les jeunes enfants et les animaux à l'écart de vos expériences. Stockez le microscope et ses accessoires hors de portée des jeunes enfants. Cet appareil ne convient pas aux enfants de moins de 8 ans. Les enfants peuvent utiliser cet appareil uniquement sous la surveillance d'un adulte responsable. Ce set contient des outils coupants et pointus. Portez des lunettes de protection quand vous manipulez des produits chimiques. . Elles sont disponibles dans tous les magasins spécialisés et chez www.PEARL.fr sous la référence PE4917.*

 $\mathbb{X}$  (F

⊕

#### **ATTENTION**

Ne convient pas à des enfants de moins de 8 ans.

Présence de petits éléments<br>pouvant être avalés!

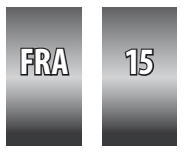

 $0 - 8$ 

### **votre nouveaumicroscope usb**

#### **Chère cliente, Cher client,**

Nous vous remercions pour l'achat de ce microscope USB. Avec ce microscope adapté aux nouvelles technologies, vous pouvez agrandir des objets jusqu'à 900 fois.

 $\bigoplus$ 

Afin d'utiliser au mieux votre nouvel appareil, veuillez lire attentivement ce mode d'emploi et respecter les consignes et astuces suivantes.

 $\bigoplus$ 

⊕

#### **Système requis**

- Port USB libre
- Processeur Intel Pentium 4 ou AMD Athlon XP ou supérieur
- 256 Mo de RAM
- 2000/XP/Vista
- Lecteur CD-ROM
- Ecran couleur 16-bit ou supérieur

#### **Contenu**

⊕

- Microscope numérique
- Objectifs (100X, 300X, 450X, 600X, 900X)
- Porte-objectif
- Loupe
- Platine
- Porte objectifs
- **Etiquettes**
- Lame
- **Lamelles**
- **Eprouvettes**
- Pincettes en métal
- Pipette
- **Scalpel**
- Agitateur
- Pipette plastique
- **Tournevis**
- CD-ROM avec pilote et programme
- Mode d'emploi

**16 FRA**

### **installation du logiciel**

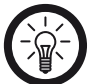

*Note: Installez le pilote-logiciel, avant de brancher le microscope USB à votre PC.*

 $\bigoplus$ 

- 1. nsérez le CD fourni dans le lecteur de votre ordinateur.
- 2. L'assistant d'installation démarre automatiquement. Sinon, explorez le CD et démarrez le fichier «Autorun.exe».
- 3. Cliquez ensuite sur «Install Microscope Driver» dans le menu et suivez les instructions de l'assistant d'installation. Le pilote n'a pas besoin d'être utilisé si vous utilisez Windows XP SP2 ou Windows Vista. Branchez maintenant le microscope USB à votre PC.
- 4. Une fois les pilotes installés, continuez avec le logiciel ArcSoft-Camera- Suite en choisissant «Install Photo Impression» dans le menu puis «Install Video Impression». Suivez les instructions de l'assistant d'installation.
- 5. Vous pouvez consulter les manuels de «E.Mikroskop» et de Camera-Suite en cliquant sur "E. Microscope Manual" et "ArcSoft Application Software Manual" dans les menus à l'écran.

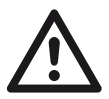

⊕

*ATTENTION: Assurez-vous de placer le microscope à l'écart de toute source électrique puissante. Celles-ci peuvent influer sur l'image.*

⊕

**FRA 17**

### **montage dumicroscope**

 $\bigoplus$ 

- 1. Tête du microscope
- 2. Bouton de mise au point
- 3. Interrupteur lumière
- 4. Lumière
- 5. Logement pile
- 6. Clips

⊕

- 7. Porte-objectif
- 8. Objectifs

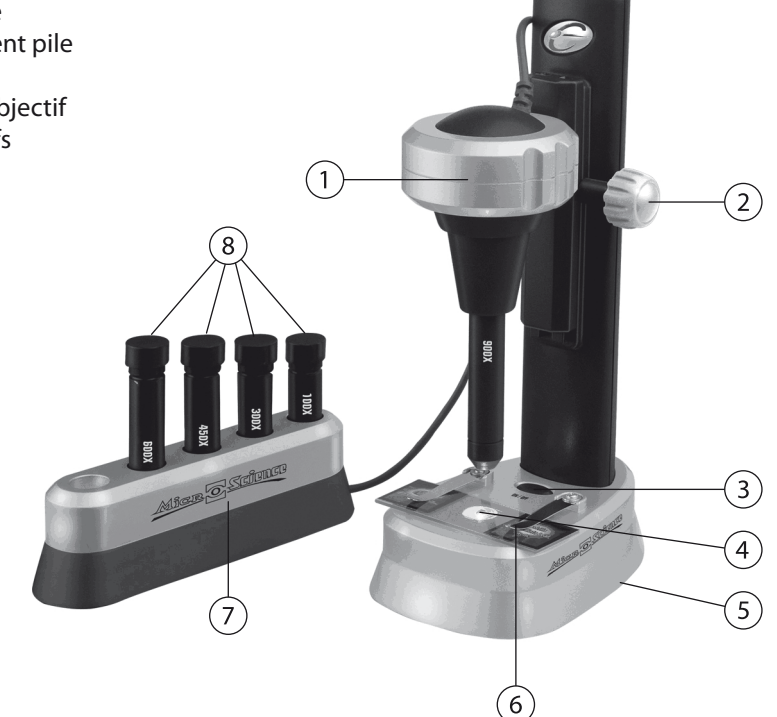

⊕

Ouvrez le logement piles sous le microscope à l'aide d'un tournevis. Installez deux piles de type AA. Veillez à respecter la polarité inscrite dans le socle du logement. Replacez le couvercle et resserrez les vis.

Choisissez l'objectif voulu et enlevez la protection. L'extrémité ouverte de l'objectif doit pointer vers le haut quand vous l'installez dans le microscope. Glissez l'objectif vers le haut jusqu'à ce qu'il se cale. Pour cela, tenez fermement le corps du microscope avec une main.

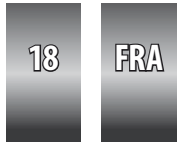

### **préparation des observations**

*Attention: Ce microscope et ses accessoires conviennent aux enfants de plus de 8 ans. Même au-delà de cet age, les enfants doivent être surveillés par un adulte responsable en raison des objets coupants faisant parti de ce set.* 

 $\bigoplus$ 

*Dans tous les cas de figure, évitez que des composants chimiques entrent en contact avec votre corps ou les muqueuses des yeux ou de la bouche. Maintenez les petits enfants et les animaux éloignés des expérimentations. Placez le microscope à un endroit hors de portée des jeunes enfants.*

*Les lunettes de protection ne sont pas livrées. Elles sont disponibles dans tous les magasins spécialisés et chez www.PEARL.fr sous la référence PE4917. En cas d'incident, consultez immédiatement un médecin.*

Les petits objets examinés au microscope s'appellent des échantillons. Il en existe deux types: les temporaires et les durables. Les échantillons temporaires sont jetés après analyse, les durables sont collés sur une lame. Ils peuvent ainsi être examinés plusieurs fois.

Les objets sont analysables uniquement si ils sont fins et translucides. La raison à cela est que la lumière du microscope vient par en dessous et doit pouvoir traverser l'objet. Les fibres, le coton, le pollen ou le sel peuvent être examinés sans lame.

Les objets translucides doivent être préparés avec quelques gouttes de solution colorée (par exemple du bleu de méthylène).

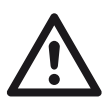

⊕

*Attention: cette solution colorée peut aussi tâcher les vêtements, tissus ou tapis. Maniez donc cette solution avec précaution.*

Pour obtenir un échantillon temporaire, rincez la lame et la lentille. Coupez une fine tranche de votre échantillon avec une lame de rasoir.

Placez cette tranche au milieu de la lame avec une pincette.

Ajoutez une goutte d'eau avec la pipette. Ajoutez aussi une goutte de bleu de méthylène sur l'échantillon s'il est translucide. Placez la lamelle sur l'échantillon en chassant les bulles d'air.

Nettoyez les restes d'eau avec un papier essuie-tout. Votre échantillon est prêt à être observé.

⊕

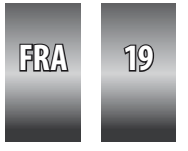

### **préparation des observations**

Pour un échantillon permanent, rincez la lame et la lentille. Faites comme pour un échantillon temporaire. Avant de placer la lamelle, ajoutez une solution durcissante ou une étiquette transparente avec la pipette. Laisse sécher cet échantillon environ 1 jour.

 $\bigoplus$ 

⊕

 $\bigoplus$ 

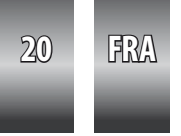

### **utilisation dumicroscope numérique**

 $\bigoplus$ 

Assurez-vous que l'ordinateur soit branché à un port USB de votre ordinateur. Glissez une lame dans le support et fixez-la avec le clip. Allumez la lumière. Démarrez le programme "VideoCap". Si le message "Capture device not found" s'affiche, vérifiez les branchements et assurez-vous d'avoir coché «"Microsoft WDM Image Capture" dans le menu des options. Redémarrez éventuellement l'ordinateur.

Dans le menu des options, réglez "Video Format" sur 640x480 (une image plus petite comme 352x288 est recommandée pour les ordinateurs anciens). Prenez un aperçu de l'image en sélectionnant «Preview» dans le menu des options ou en cliquant sur le bouton «Preview» dans la liste des outils. Si l'image est trop claire ou trop foncée, modifiez le temps de pose en conséquence. Dans le menu «Options» sélectionnez «Video Source». Si l'image est trop claire, choisissez le mode «Outdoor». Si l'image est trop foncée, choisissez le mode «Indoor». Pour une image optimale, réglez aussi l'option «Exposure».

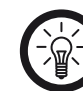

⊕

*Note: L'image est trop claire si vous voyez seulement un écran blanc. Veuillez sélectionner le mode «Outdoor».* 

Si l'image scintille, allez dans le menu «Settings Tab» puis «Flicker» et essayez les différentes options possibles (uniquement disponible en mode «Indoor»). Réglez ensuite la mise au point. Tournez le bouton de mise au point jusqu'à ce que l'image soit nette à l'écran. La mise au point demande un peu d'exercice. Effectuez des mouvements précis et attendez que chaque réglage s'affiche à l'écran.

Un changement d'objectif permet de modifier l'agrandissement.

Dans le menu «Capture», sélectionnez «Single Frame» ou appuyez sur le bouton «Capture Single Frame» si vous êtes prêt à enregistrer une capture de l'image en cours. Sélectionnez ensuite l'option «Ave Single Frame» dans le menu «File».

⊕

**FRA 21**

## **données techniques**

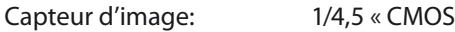

Couleurs: 24 bit RGB

USB: 1.1

Aperçu vidéo: 1/3 « CMOS

Rafraîchissement d'image: 30 fps

 $\bigoplus$ 

Résolution: 320x240 Pixel

Agrandissement: 100, 300, 450, 600, 900 (pour écran 15")

 $\bigoplus$ 

 $\bigoplus$ 

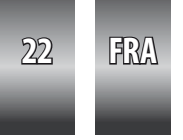

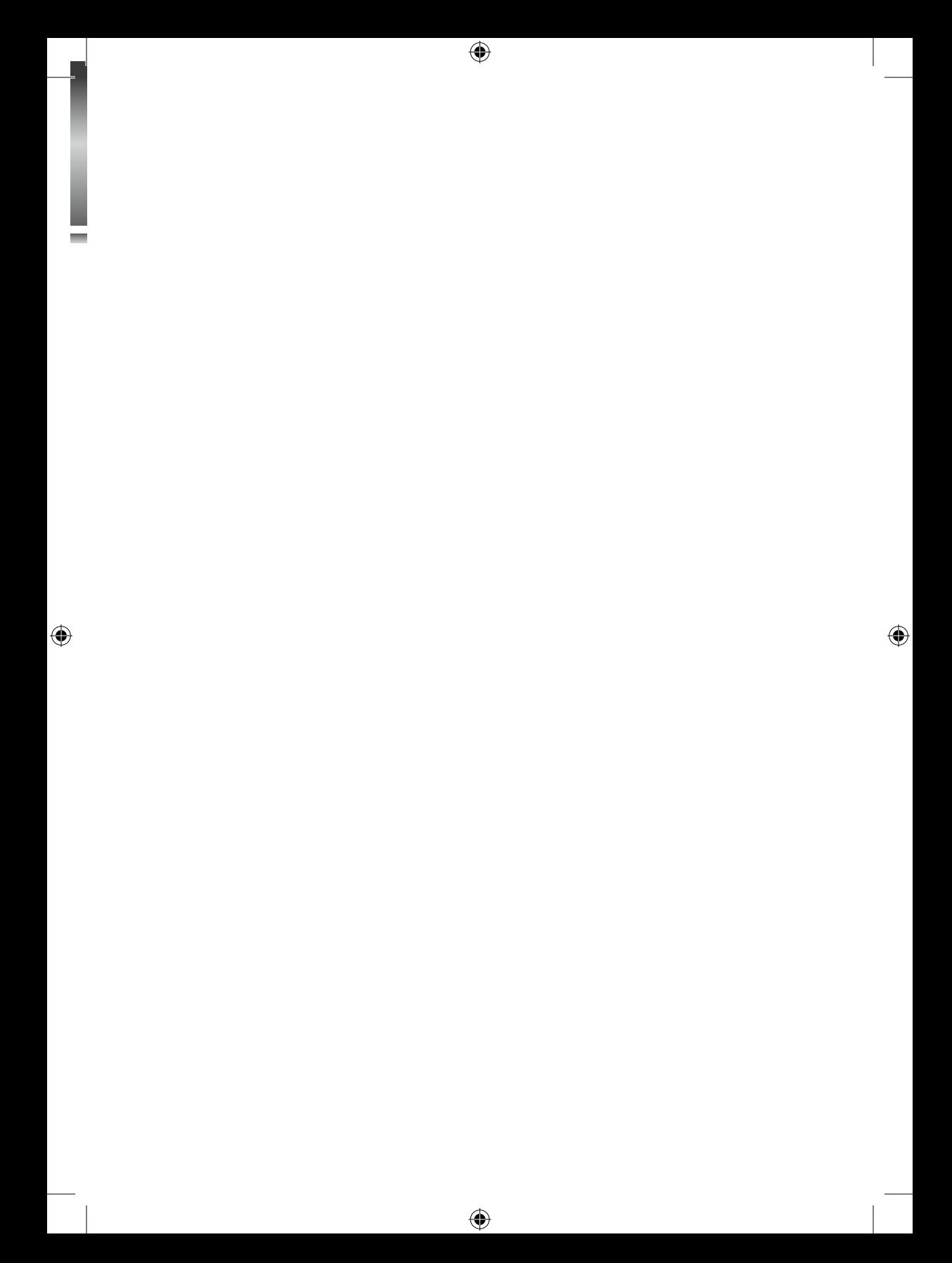

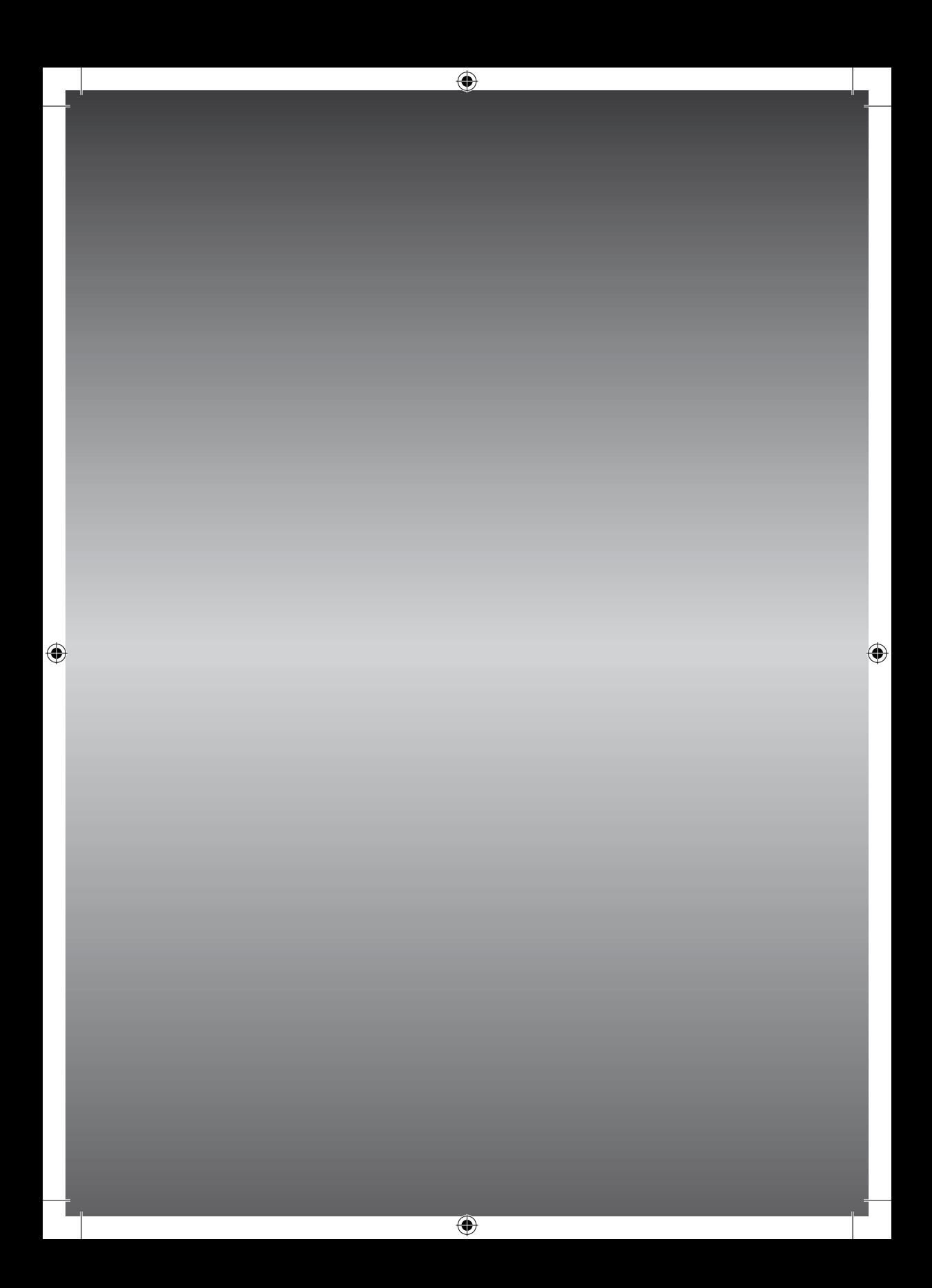